## **1. Login / Authentication**

**Equipment Provider users** - can login to SI portal using their SCAC and UIIA application password

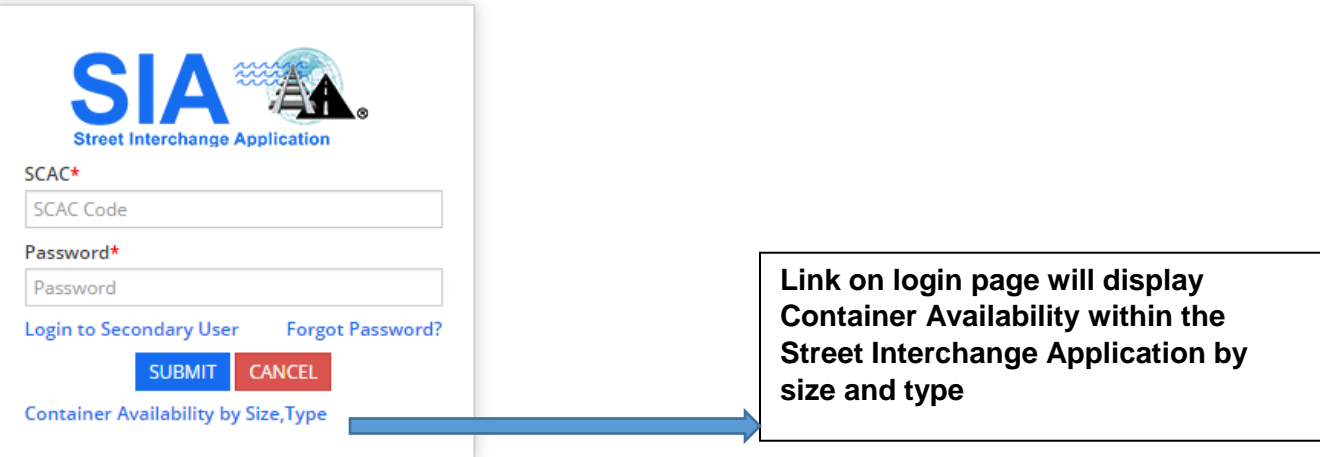

**EP Secondary users** – can login to SI portal using EP SCAC and their UIIA username and password as assigned by the EP.

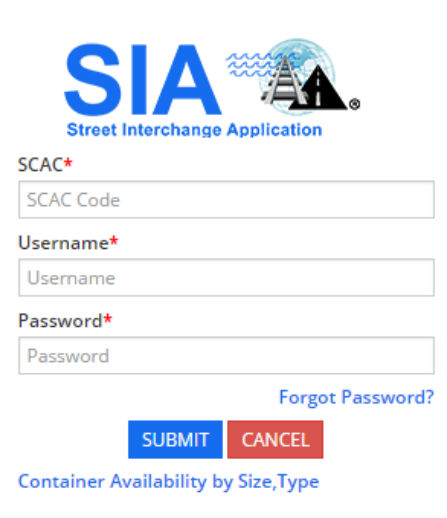

**2. Home Page / Dashboard –** gives information regarding secondary and third party users and shows snapshot of number of street interchange requests have been APPROVED, PUT ON HOLD, PENDING or REJECTED. In addition, the number of street interchange requests received year to date is also displayed.

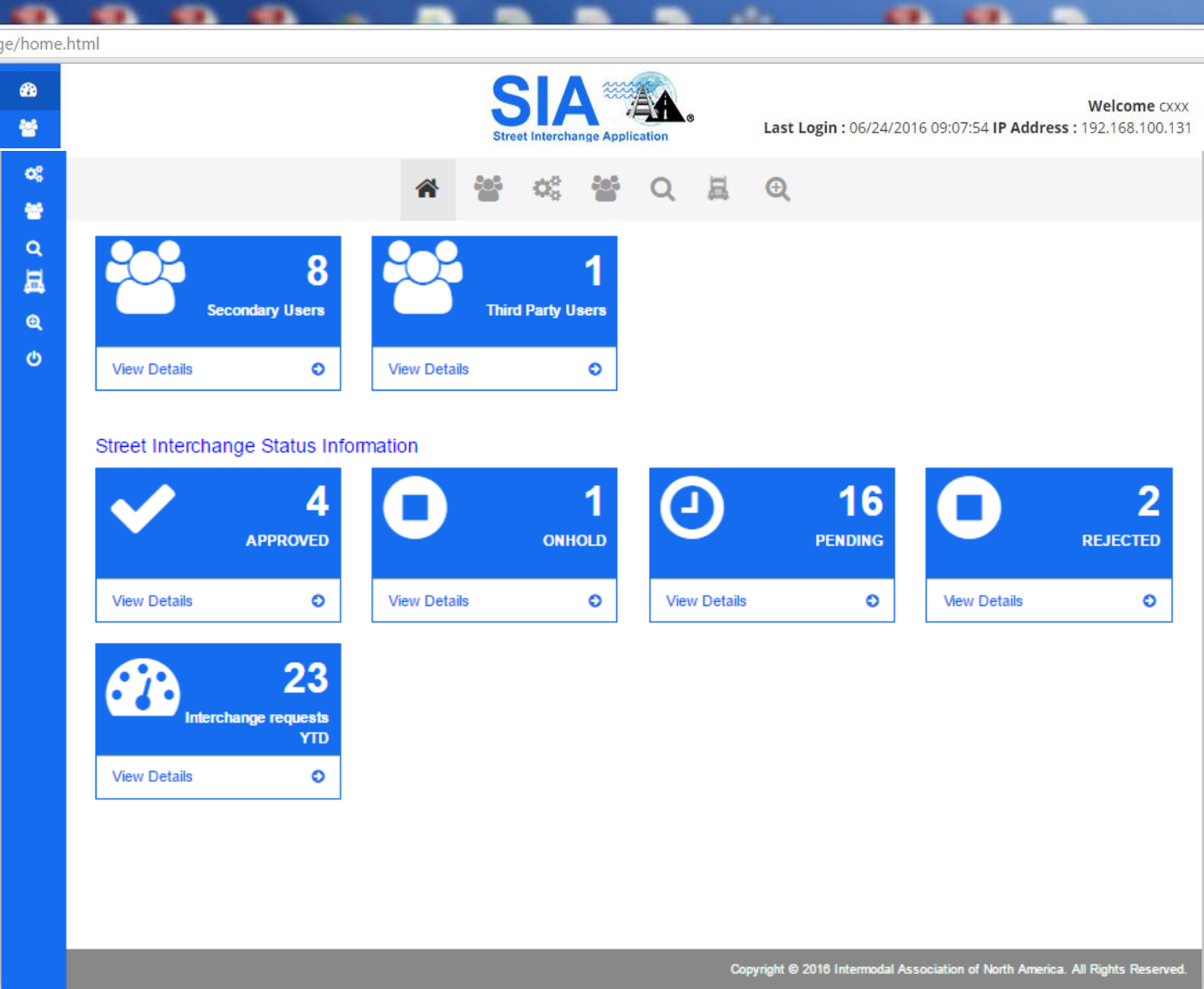

**3. Manage Secondary Users –** gives secondary users listing (only ACTIVE secondary users from UIIA) and EP user can assign permission to the secondary users as shown in the screen shot below, which would be to allow the secondary user to Initiate Street Interchanges or to Initiate and Approve Street Interchanges.

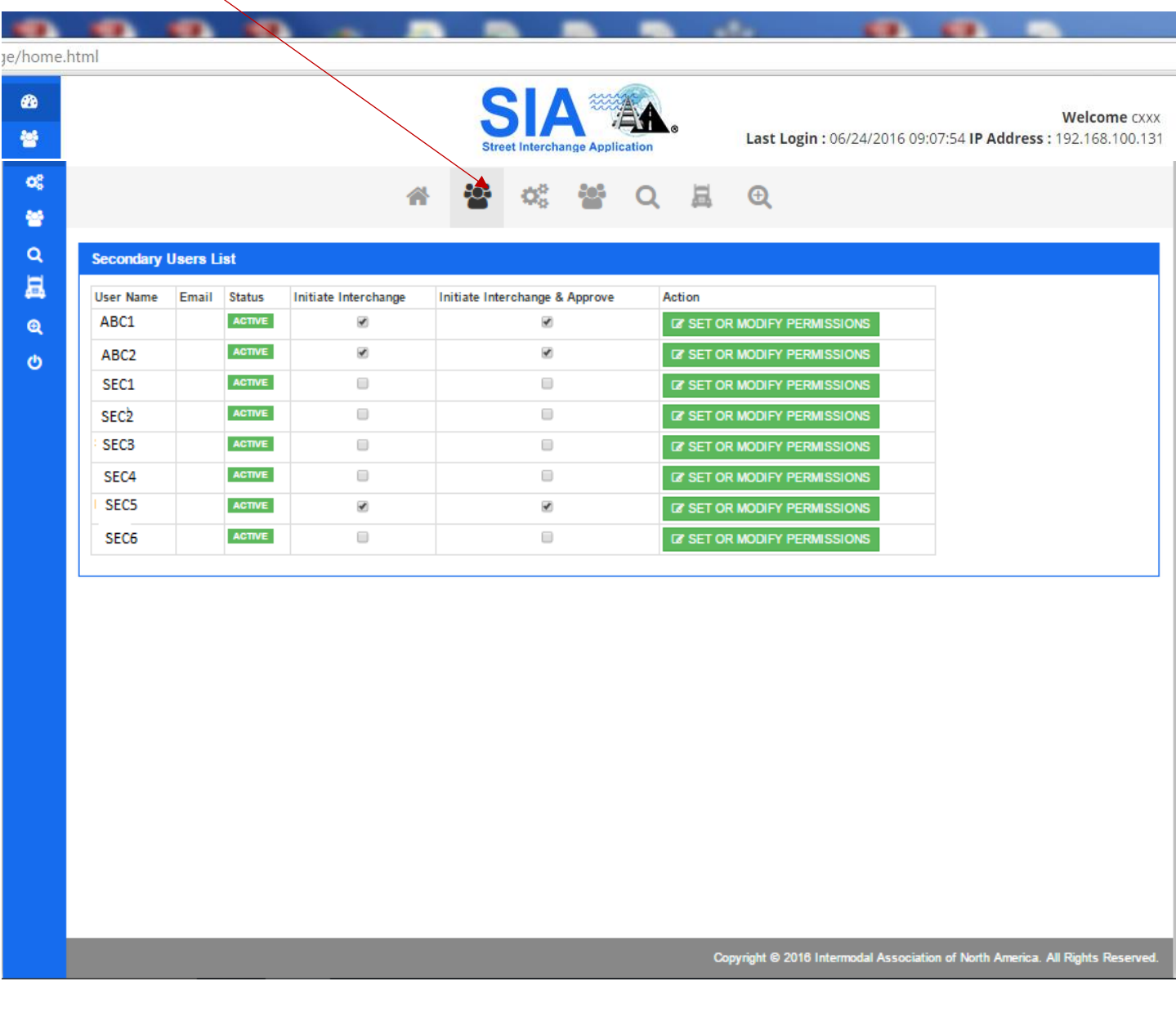

**4. Method of Communication –** this screen allows users to choose communication method as to how they wish to receive notifications from Street Interchange Portal.

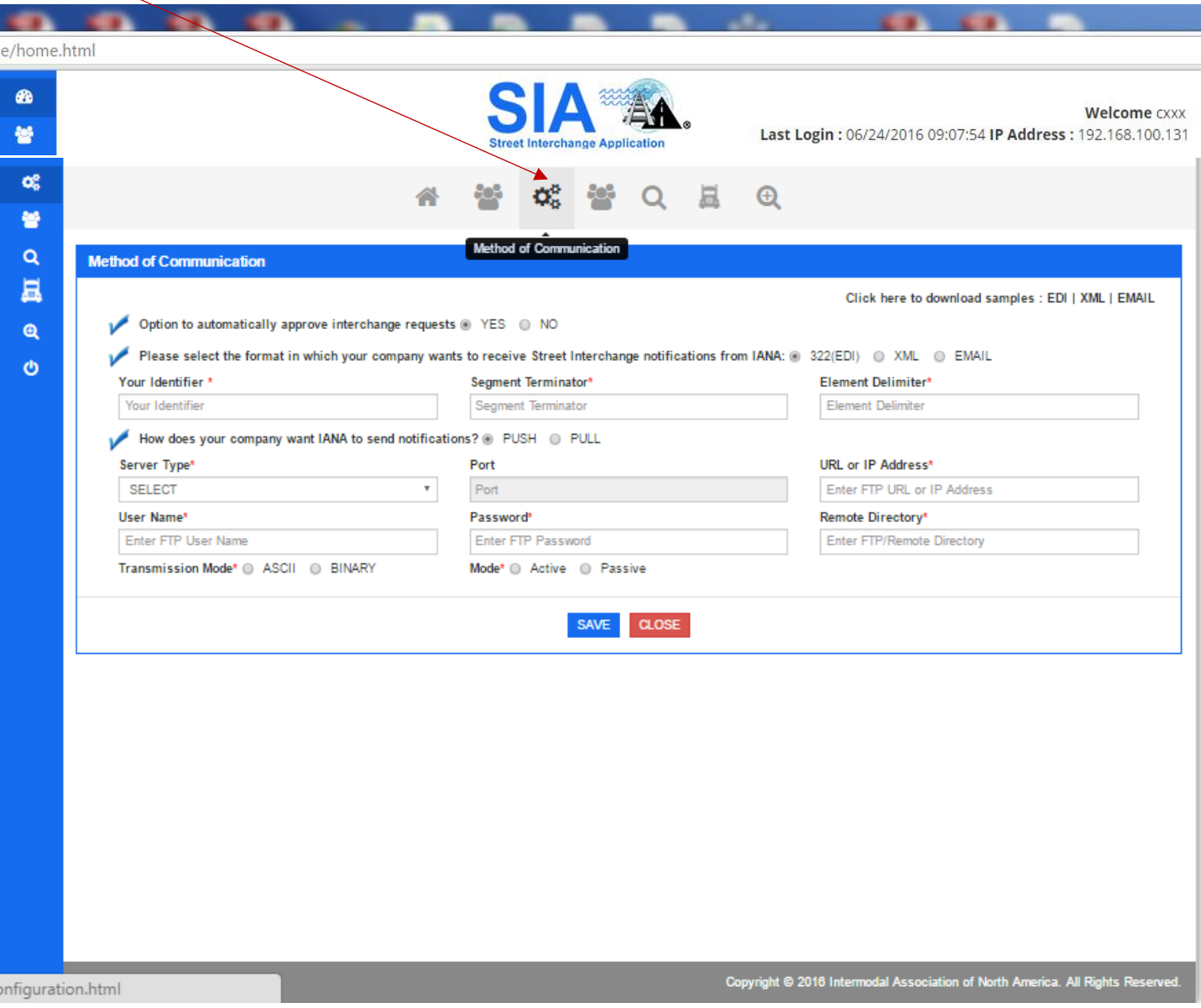

5. **Manage Third Party Users –** EP users may have third party users that are established to manage the interchange process on their behalf. EP will be able to manage these third party users by authorizing their access and abilities under the street interchange application via the screen below. EP may Enable/Disable user, set or modify permissions.

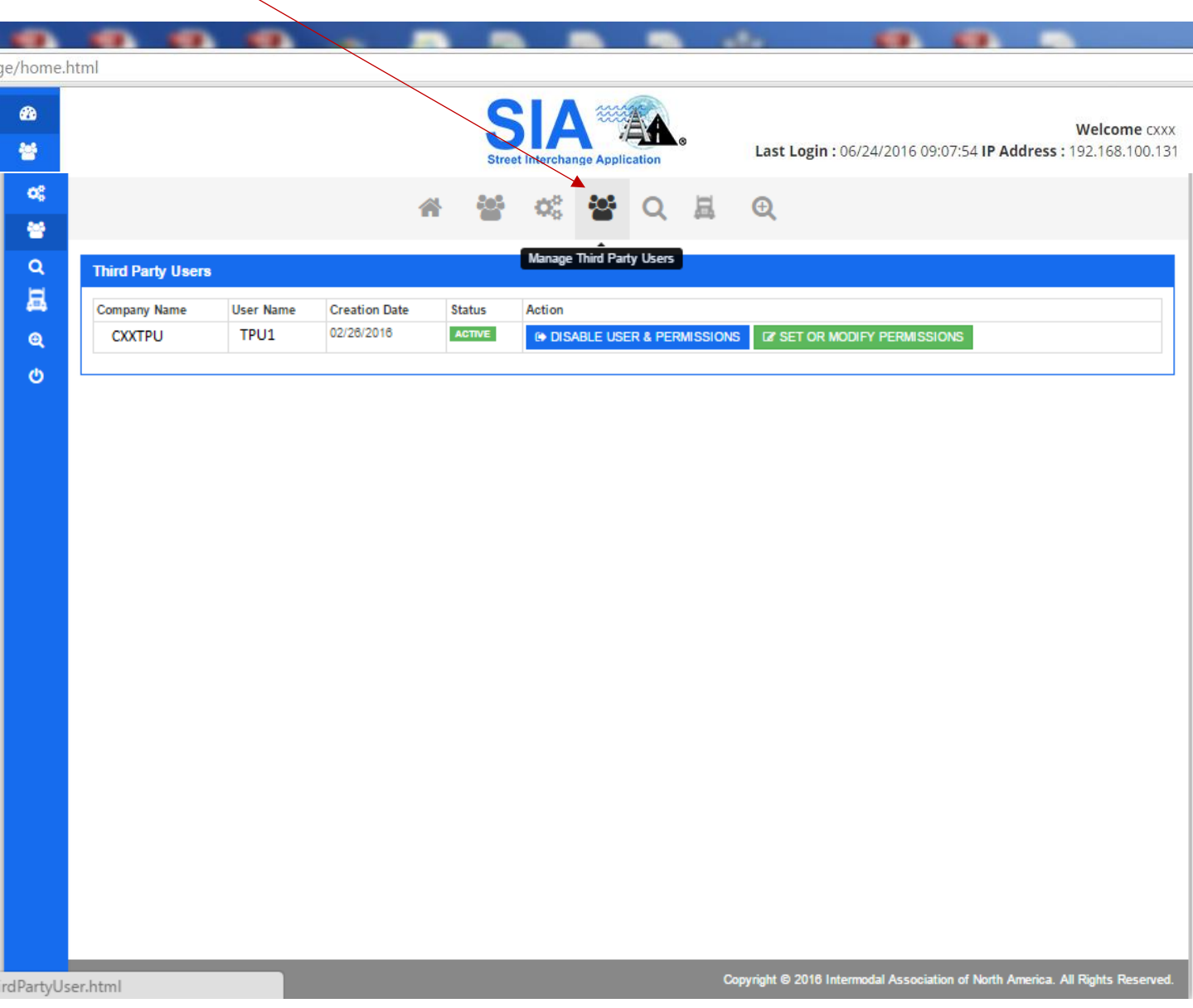

**6. Search equipment available for interchange -** This screen allows users to search equipment available for street interchange and it also allows users to initiate street interchange request on a unit that has been made available for street interchange. When a Motor Carrier add a piece of equipment to the available pool for street interchange, the specific EPs associated with the equipment will be notified.

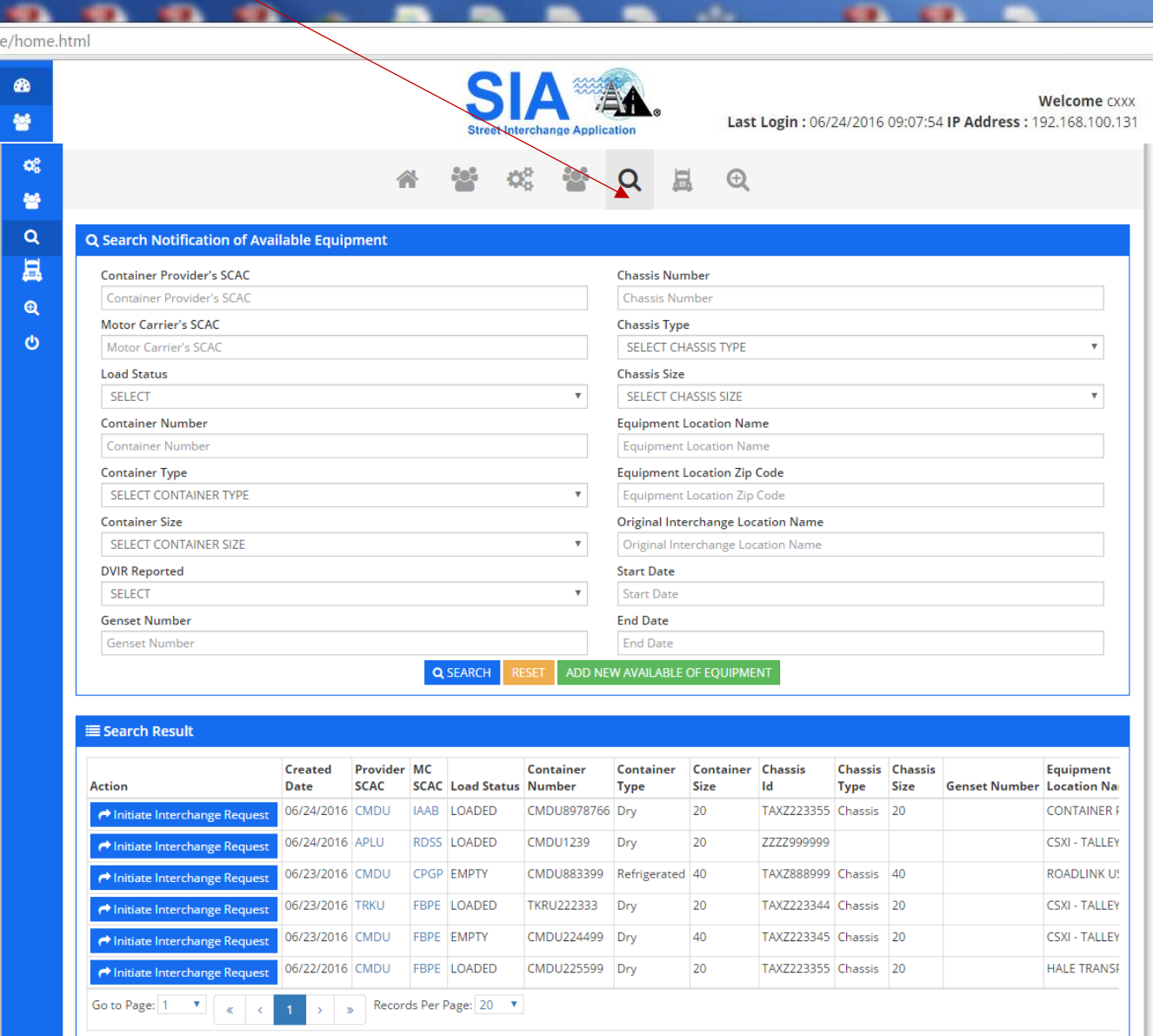

**7. Initiate Interchange Request –** from this screen users will be able to initiate new street interchange request by entering all mandatory fields (noted w/red asterisk \*). User would search the available equipment pool first and if equipment is not found then they would go to this screen to initiate a new street interchange request.

System would display the fields to be completed. System will validate whether the Chassis ID is registered in GIER to identify the Chassis IEP SCAC. System will check at this point to see whether MC B is valid with the EP SCAC for the container and EP SCAC for the Chassis in the UIIA (if the Chassis EP is a UIIA participant). If Chassis EP SCAC is not a UIIA participant, message will be returned, NON-UIIA EP and validation of the street interchange will only be provided for the Container EP.

If transaction goes through as set by the business rules, the specific EPs would receive notification to either approve or reject the street interchange request. Once approved by EPs, MC B would be notified to identify the condition of the equipment (Exhibit A of UIIA). If no issues noted by MC B on Exhibit A inspection, the street interchange would be automatically approved and all parties would be notified. If MC B notes any issues on the Exhibit A inspection, then MC A is notified and they must either agree or disagree with the equipment condition captured by MC B. All parties would be notified once MC A either agrees or rejects the Exhibit A inspection of MC B. Please note that the EP, MC A and MC B all must approve of the transaction before **the street interchange will be complete**.

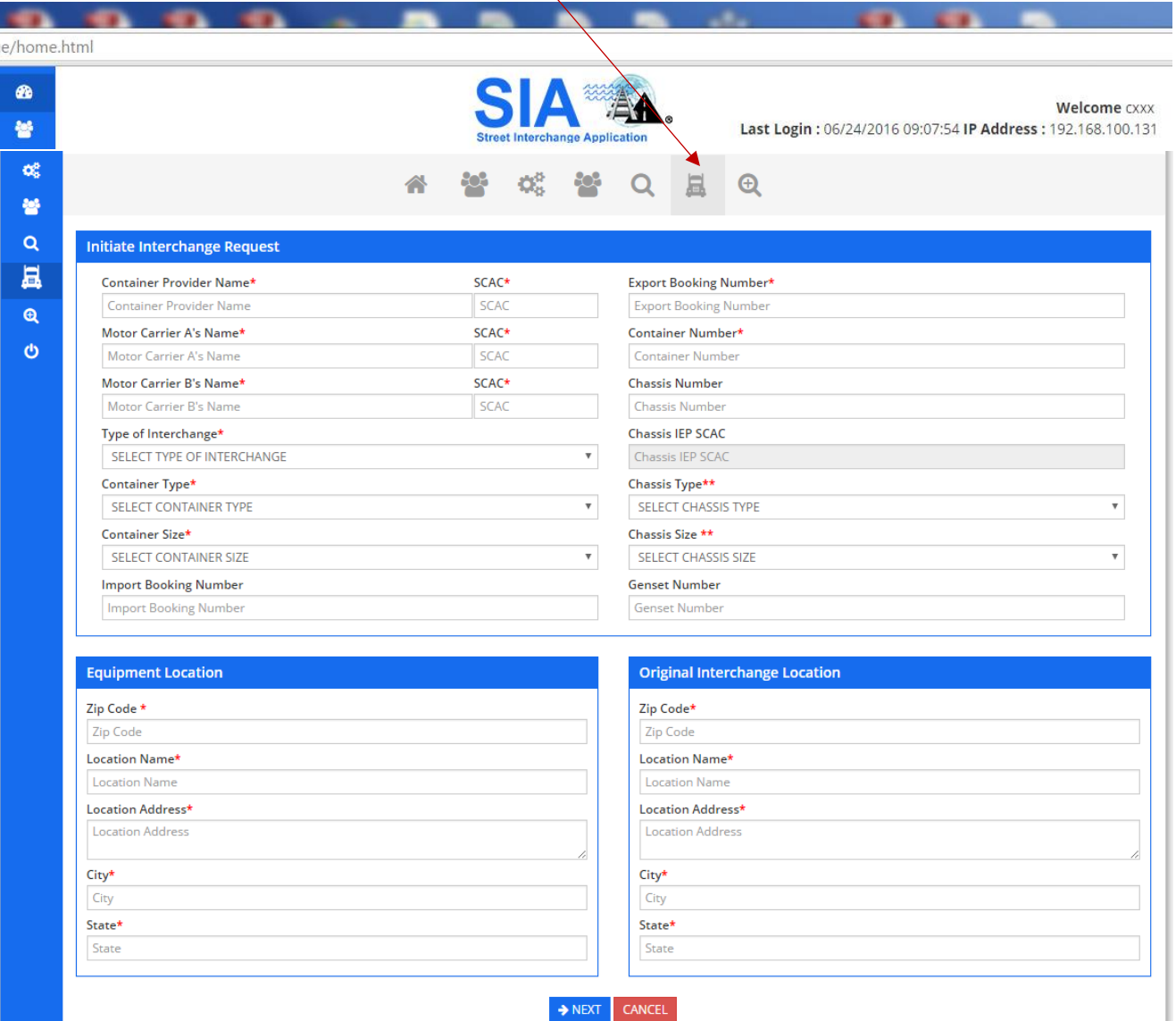

Note: In case of blank chassis number system will populate 7777999999 to identify MC Provided Chassis

- **Note:** If chassis field is left blank once user clicks submit, the system will auto populate the chassis ID field with ZZZZ999999 to identify it was a MC Provided Chassis so street interchange request will be for the container only.
- **8. Initiate Interchange Request – Confirmation Page -** this screen provides confirmation of street interchange request from where user can go back and edit the information if there's typo. If not then user can hit "Confirm" button to submit the request. After confirmation user will not be able to make any modification to the request.

**Once Street Interchange Request is submitted the involved EPs will be notified that a request to Street Interchange the equipment has been initiated. As it is important that responses to the street interchange requests are done timely, EPs will receive a reminder every 30 minutes for any requests that have not been responded to.** 

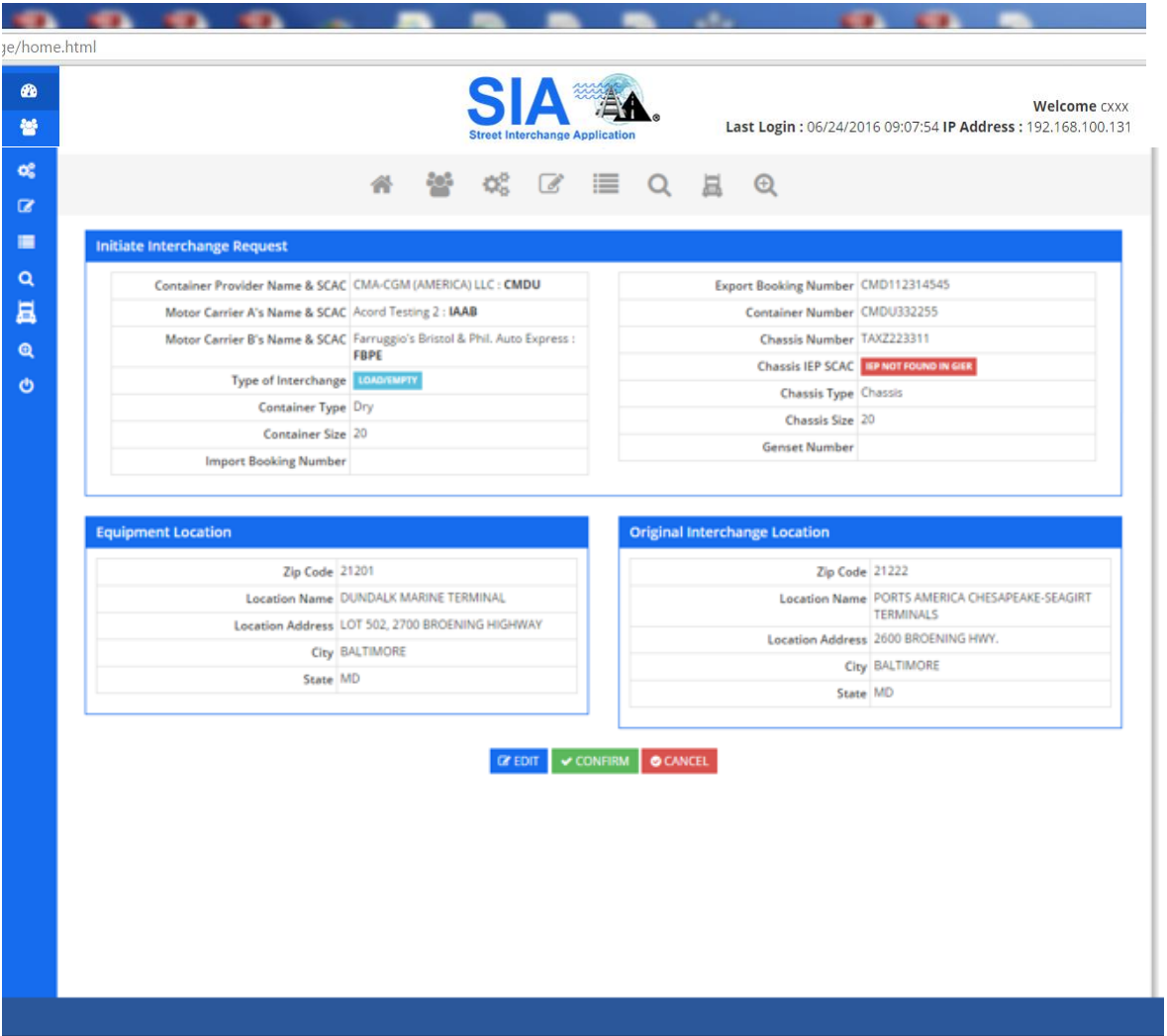

**9. Search Interchange Request –** this screen allows users to search interchange requests by various parameters. User can download the results in excel file as well as perform action on the requests. User can hit "Go" button from the search results and perform various actions.

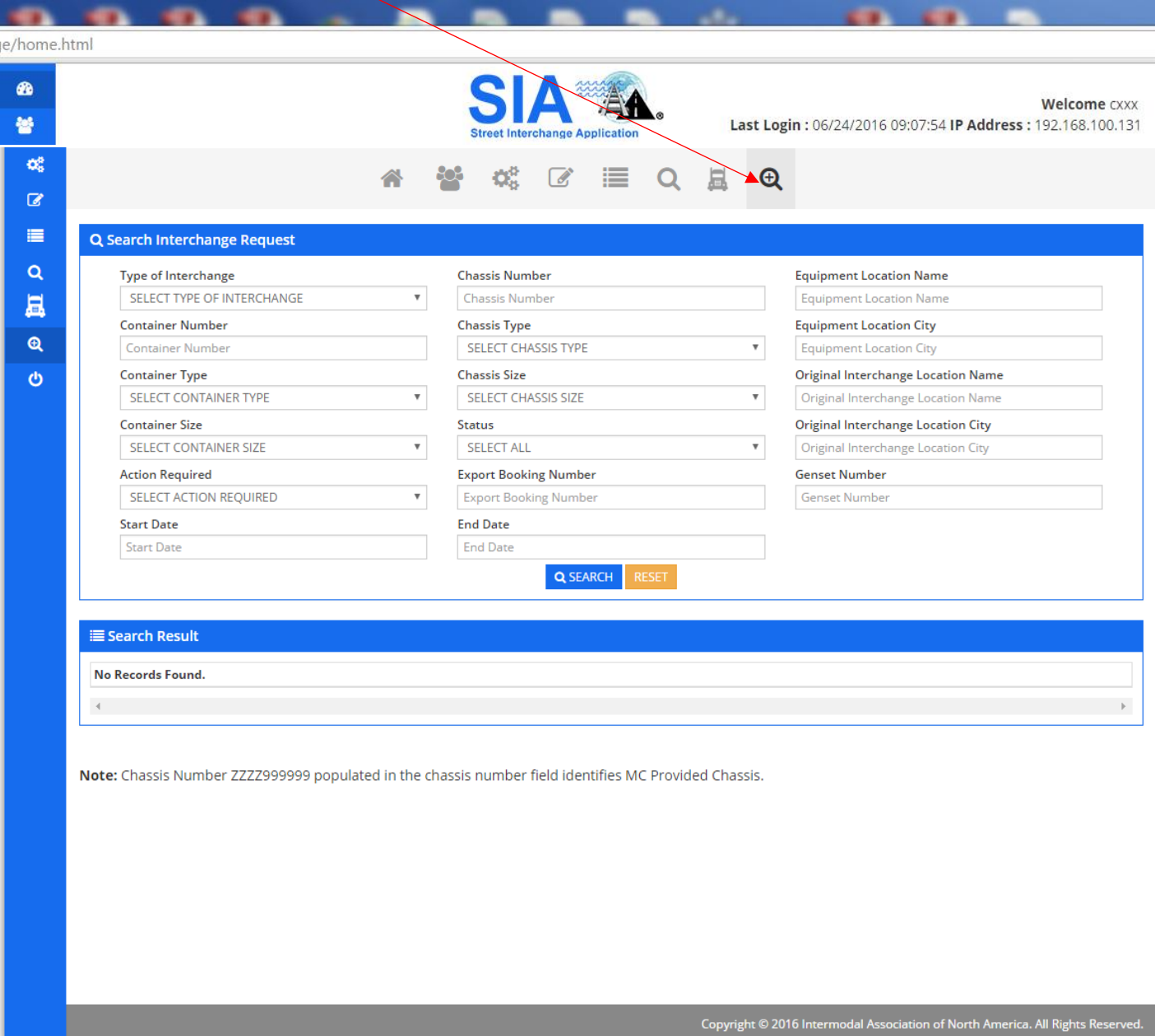

10. **Interchange request work flow –** this screen allows users to perform action as well as it allows user to view the workflow and status. User can download the request information in PDF. User can "Approve", "Reject", or place a street interchange request "On Hold" or it can "Reject" a request. In the case of "Reject" or "Hold", user will be asked to enter remarks. Note: **All parties must approve the transaction before it is completed. The workflow will identify the next step in the process.**

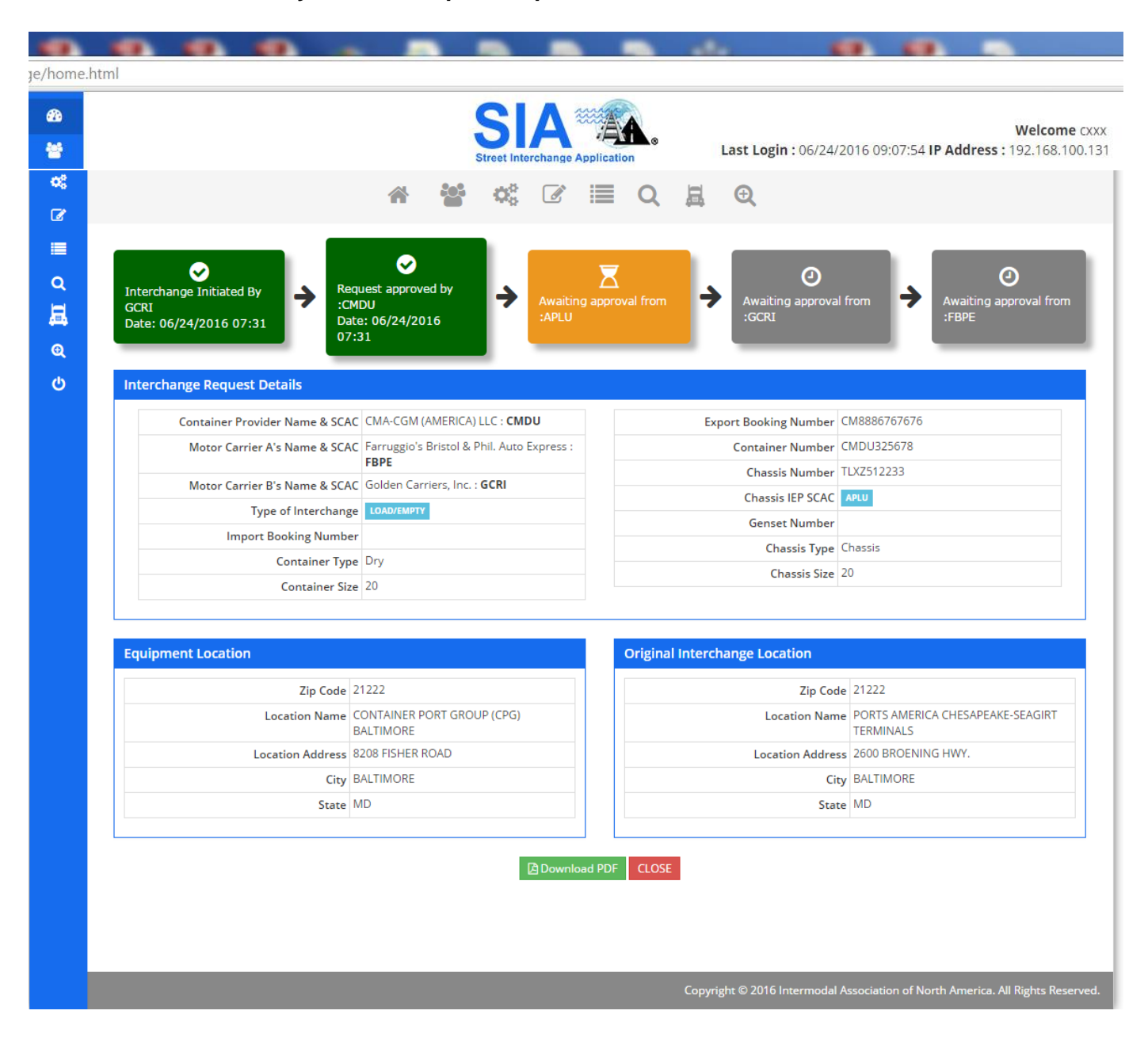

## **Interchange Request Approver's Work Flow**

- **1. Scenario-1 – MC B / Secondary user of MC B or Active Driver of MC B is the initiator of Interchange Request**
	- <sup>1 1st</sup> Approver would be EP / Designated Third party (EP secondary user can also approve if allowed). Note: EP for both the container and chassis would be required to approve interchange request as long as both EPs are UIIA participants.
	- Once request approved by EP(s), the system would then notify MC B to enter equipment condition as per UIIA Exhibit A.
	- **If no conditions noted on Exhibit A by MC, the street interchange request would** automatically be approved. If issues noted with the equipment condition by MC B, then MC A would be notified to see if they agreed with condition noted. MC A would have the ability to accept, reject or put the transaction on hold.
	- If MC A accepts equipment conditions noted by MC B, then all parties are notified that the street interchange request is completed. In a case of rejection or hold, all parties would be notified of this action by MC A and street interchange would not be completed.
	- All the parties involved in the transaction will be notified via EDI/XML/Email once request has been either approved, rejected or put on hold.

## **2. Scenario-2 – MC A / Secondary user of MC A or Active Driver of MC A is the initiator of Interchange Request**

- **1** 1<sup>st</sup> Approver would be EP / Designated Third party (EP secondary user can also approve if allowed). Note: EP for both the container and chassis would be required to approve interchange request as long as both EPs are UIIA participants.
- $\blacksquare$  2<sup>nd</sup> Approver would be MC B and the system would ask MC B to enter equipment condition as per UIIA Exhibit A
- <sup>3rd</sup> Approver would be MC A unless no conditions noted on Exhibit A inspection by MC B. (MC A can put the request on hold / reject / Accept). Note if no conditions noted on Exhibit A inspection by MC B, street interchange request would be automatically approved.
- All the parties involved in the transaction will be notified via EDI/XML/Email once transaction has been approved, rejected or put on hold.

## **3. Scenario-3 – EP / Secondary user of EP or designated third party of EP is the initiator of Interchange Request**

- <sup>1 1st</sup> Approver would be MC B and the system would ask MC B to enter equipment condition as per UIIA Exhibit A.
- If issued noted on MC B Exhibit A inspection, then MC A would be notified to confirm it agrees with conditions noted. (MC A can put the request on hold / reject / Accept). Note if no conditions noted on Exhibit A inspection by MC B, street interchange request would be automatically approved.
- All the parties involved in the transaction will be notified via EDI/XML/Email once transaction has been approved, rejected or put on hold.

**Important Note: The system will check pending street interchange transactions and will send notification to the party that is next to take action on the transaction every 30 minutes. A transaction can remain in pending status for 24 hours after which it will automatically get rejected and all the parties will be notified. Also, the system will be capable of accepting inbound EDIs to Street interchange system to approve/reject/On-hold transactions.**